# **Departmental Facilities Space Update Procedure**

**We are implementing a new procedure for updating space inventory which requires a mainframe log on ID. For those without a log on ID for the mainframe please call the Office of Computing Services Help Desk at 578-3375, to have one assigned. Send your name, phone number and log on ID along with your Department Head's signature to the Office of Campus Planning room 130C, Facility Services Building so that we may add your information to our list of authorized log on ID's. Any problem with your log on ID or password for the mainframe should be directed to the Office of Computing Services' Help Desk.** 

#### **Departmental Procedure for updating Inventory**

Go to the mainframe - After entering onto the Mainframe you will precede through screens/menus 1 through 9 below.

- 1. TCPMENU SELECT==> *X* (TPX), *Press ENTER* **(see Initial Display Exam. Screen)**
- 2. TPX type your **mainframe logonid** and **password** - Press **ENTER (See TPX Exam. Screen)**
- 3. TPX MENU FOR (Your Logon ID) Put an "**S**" next to Information Management System. Press **ENTER (See TPX Menu for Exam Screen)**
- 4. WELCOME TO LOUISIANA STATE UNIVERSITY'S IMS SYSTEM, OFFICE OF COMPUTING SERVICES Type your **mainframe logonid** and **password** - Press **ENTER**, then press **PF1 (See Welcome to LSU IMS System Exam Screen)**
- 5. LSU SYSTEMS MENU Type **FAC** for Facilities - Press **ENTER (See LSU Systems Menu Exam Screen)**
- 6. FACILITIES PRIMARY MENU Press **PF3** for Facilities Information Menu **(See Facilities Primary Menu Exam Screen)**
- 7. FACILITIES INFORMATION MENU ACTION ==> **V** (VIEW); CODE ==> **RIR** (ROOM INVENTORY REVIEW) - Press **ENTER**  (**Types of Room Inventory Update Requests: Modify - Changes to currently existing space; Add - Add totally new space which is not in current inventory**) **(See Facilities Information Menu Exam Screen)**
- 8. ROOM INVENTORY REVIEW (**RIR**)

Type in your **department code (account number)** – Press **ENTER (See Room Inventory Review Exam Screen)** 

b. Select room for Inventory Update Request **(Only one room can be updated at a time) (See Room Inventory Review Cont'd Exam Screen)**

- 1) To Modify currently existing space
- a) Select applicable room; enter "**S**" next to the room number and press **PF6**.
- 2) To add totally new space which is not in current inventory
- a) Select any room to use as an example, enter "**S**" next to the room number and press **PF6**.

#### 9. ROOM INVENTORY UPDATE REQUEST (**RIU**)

- a. Modify (see appendix A, examples 1, 2, 3, 4)
	- 1) Enter "**M**" next to room number. Make applicable modifications. Press **ENTER**  (Types of Modifications: station count, USOE code, department number, PCS code, Pct, notes) **(See Room Inventory Update Request Exam Screen)**
- b. Add (see appendix A, examples 5, 6, 7, 8, 9, 10)
	- 1) Add room in building where you currently have other space
		- a) Enter "a" on blank line under room being used as example
		- b) Enter a distinct room number (ex: room  $\# 130 =$ 0130, Room number has a one byte prefix which is optional; a four digit number which is mandatory; a five byte suffix which is optional).

#### **NOTE: All fields are required except notes, which is optional. Press ENTER**

- 2) Add room in building where you **do not** currently have other space
	- a) First, change the **FAC number (Nbr)** to that of the building where you are adding the new room. Press **ENTER**
	- b) Then repeat step 1 above
- 3). For further updates press **PF9** to return to the RIR Screen

10. Once requests are made, they will appear, in a pending state, at the bottom of the screen under "Log on Inventory Request for Update".

#### a. To remove pending request (**only pending request may be removed**)

- 1) Enter an "**X**" next to the request and press **ENTER**
- b. The log contains all requests made by your department and will be listed in one of the following states:
	- 1) Pending Requests awaiting review by the Office of Campus Planning
	- 2) Rejected Requests which have be rejected by the Office of Campus Planning
	- 3) Accepted Request which have been reviewed and accepted by the Office of Campus Planning
	- 4) Complete Accepted requests become completed after a production batch job runs nightly which updates the inventory
- 11. You may view the RIR screen at any time to check the status of your Inventory
- 12. You may view the RIU screen at any time to check the status of your inventory update requests and to print out a copy of your log.
- 13. Acceptance or rejection of requests will prompt an email to be sent to the requester weekly.

#### **Initial Display:**

#### **Example Screen**

**09:27:27 Jun 22 <TCPMENU , Page: 001 of 001> Terminal A1HOD182 CL/MENU ‐‐‐‐‐‐‐‐‐‐‐‐‐‐‐‐‐‐‐‐‐ LSU / SNCC ‐‐‐‐‐‐‐‐‐‐‐‐‐‐‐‐‐‐‐‐‐ PF1/PF13=HELP**

**\* CLM030I ‐ INITIAL DISPLAY.**

**Select ==> x (Press Enter)**

- **I IMS ‐ AVAILABLE ‐ Information Management System**
- **T TSO ‐ AVA 075/250 ‐ Time Sharing Option**
- **X TPX ‐ AVAILABLE ‐ N‐Vision/Terminal Productivity Executive**

**/B # ‐ BROWSE SELECTED BULLETIN TITLES BELOW.**

**1 ‐ LSU Computer Access Policy Statement N1**

**2 ‐ LSU Use of Computing Resources Policy (PS‐107) N2**

**3 ‐ LSU Computing Services Universal Schedule N3**

#### **TPX :**

#### **Example Screen**

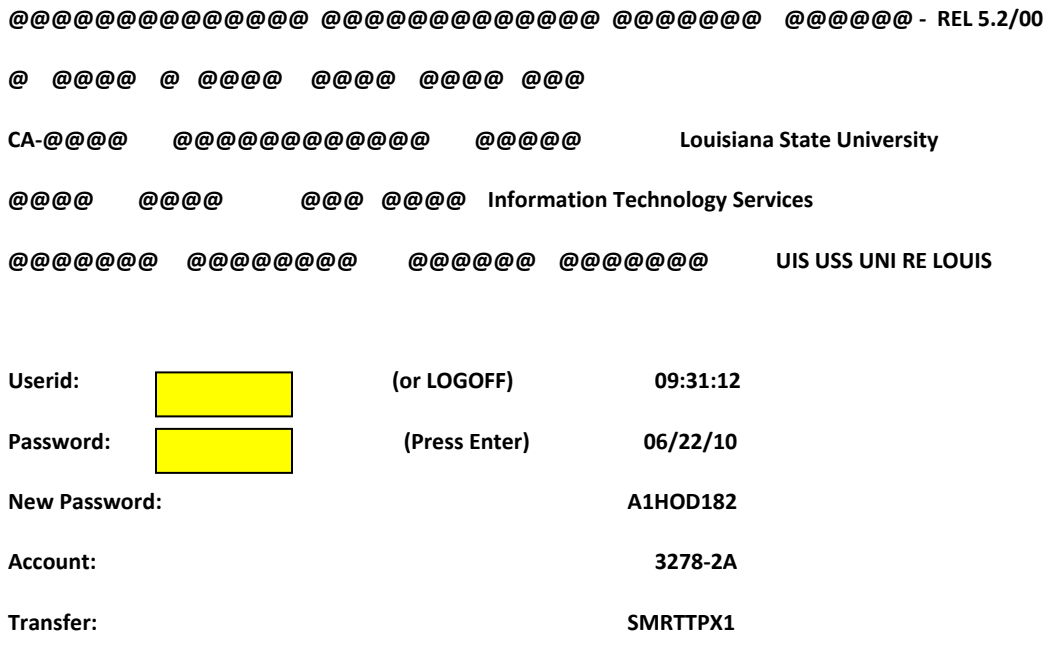

**Help Desk => 578‐3375**

NOTICE: This is the Louisiana State University computer system, which may be accessed and used only by authorized persons. LSU reserves the right to review and\or monitor system transactions for compliance with its policies and\or applicable law. Upon reasonable cause, LSU may disclose such transactions to authorized persons for official purposes, including criminal and other investigations, and permit the monitoring of system transactions by law enforcement agencies. Access or use of this computer system by any person, whether authorized or unauthorized, constitutes consent to these **terms.**

**PF1=Help PF3=Logoff**

#### **TPX Menu For :**

# **Example Screen**

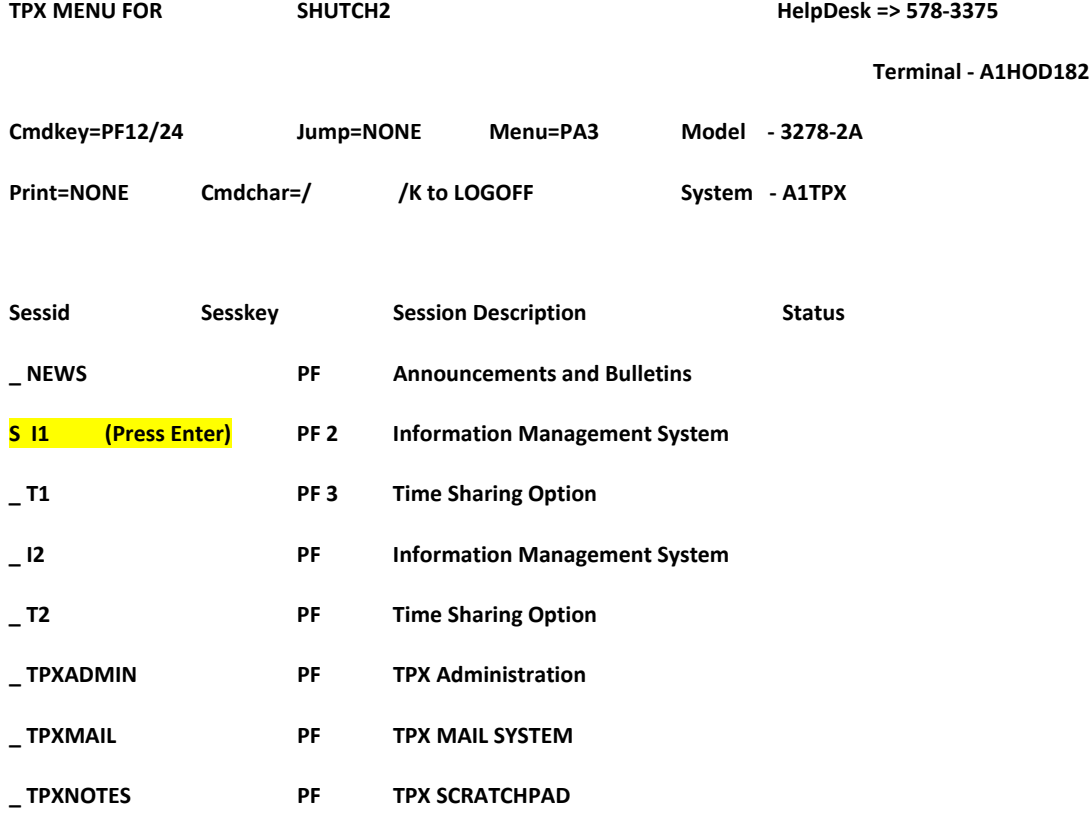

**Command ===>**

**HELP =Help PF7/19=Up PF8/20=Down PF10/22=Left PF11/23=Right H =Cmd Help**

#### **Welcome to LSU IMS System:**

#### **Example Screen**

**06/22/10 09:42:56**

**Welcome to Louisiana State University's IMS System**

**Office of Computing Services**

**Please type your Logonid/Password and press ENTER**

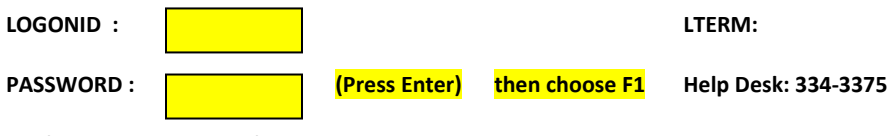

**To change your password: ENTER NEW PASSWORD:**

**ENTER NEW PASSWORD TO VERIFY:**

**DFS3649A /SIGN COMMAND REQUIRED FOR IMS IMS NODE A1TPX608**

NOTICE: This is the Louisiana State University computer system, which may be accessed and used only by authorized persons. LSU reserves the right to review and/or monitor system transactions for compliance with its policies and/or applicable law. Upon reasonable cause, LSU may disclose such transactions to authorized persons for official purposes, including criminal and other investigations, and permit the monitoring of system transactions by law enforcement agencies. Access or use of this computer system by any person, whether authorized or unauthorized, constitutes consent to these **terms.**

**PF1 = System Menu PF3 = Logoff PF5 = Important Messages**

### **LSU Systems Menu:**

# **Example Screen**

**LSU SYSTEMS MENU 06/22/10 10:09**

**Office of Computing Services**

**Enter the Code for the System Desired ===> fac (Press Enter)**

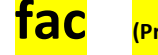

# **Available System Codes**

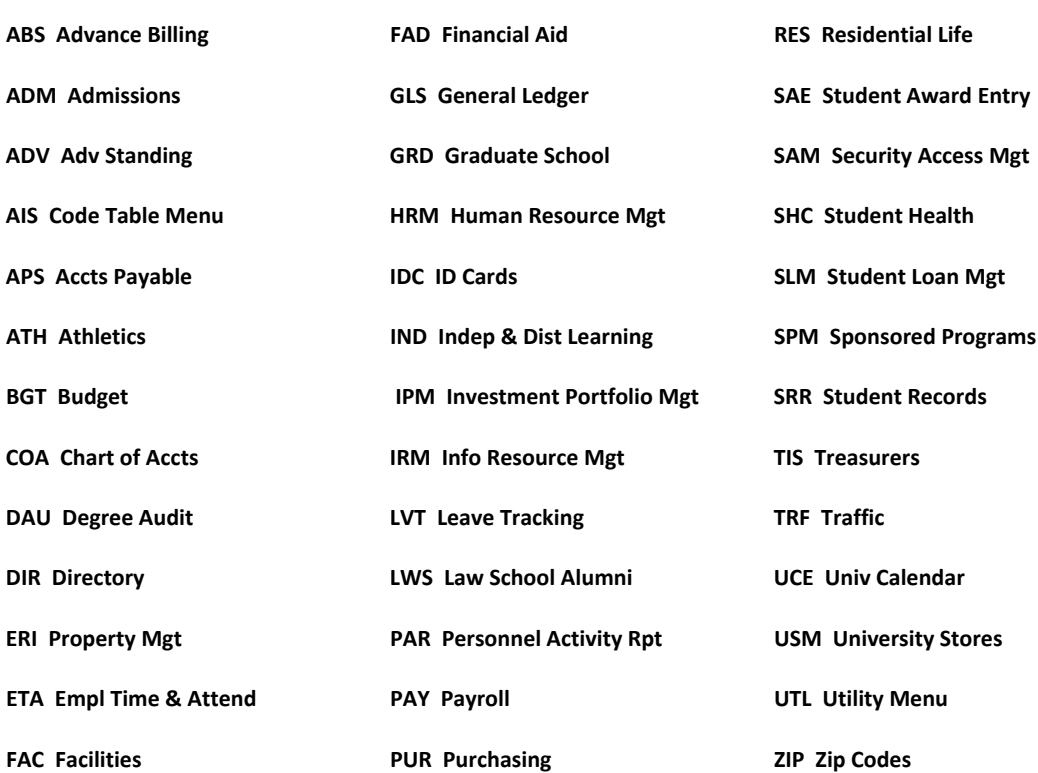

**PF3 ‐ Logoff PF5 ‐ Important Messages Help Desk:4‐3375**

# **Facilities Primary Menu:**

# **Example Screen**

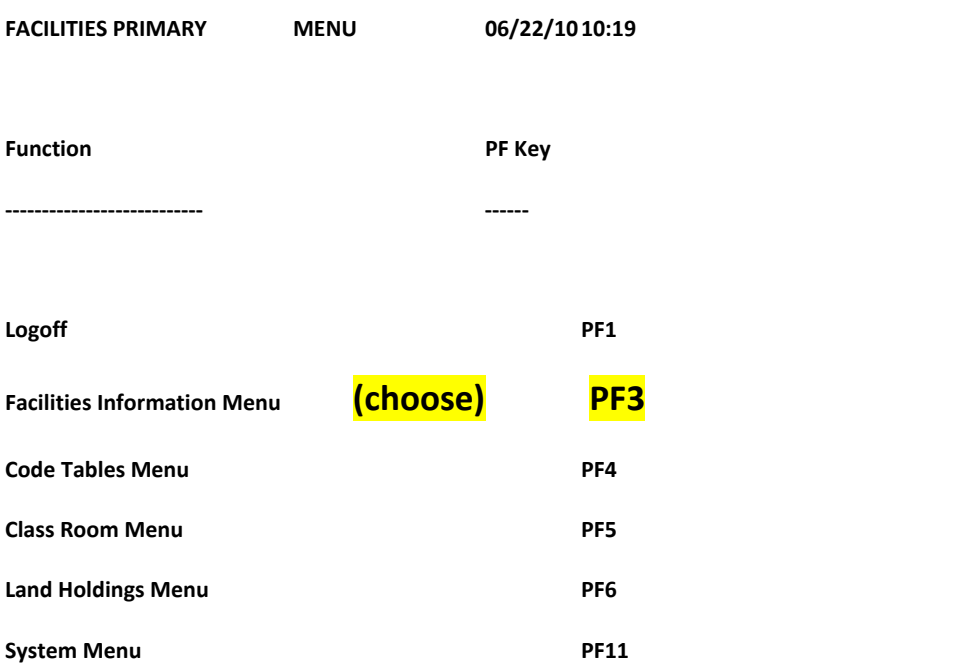

#### **Facilities Information Menu:**

### **Example Screen**

**FACILITIES INFORMATION MENU 06/22/10 10:20**

**Action ==> (A/Add, C/Change, D/Delete, V/View) Code ==>**

**Fac Abbr:Nbr: Wing: Room Pfx: Nbr: Sfx: Parish:**

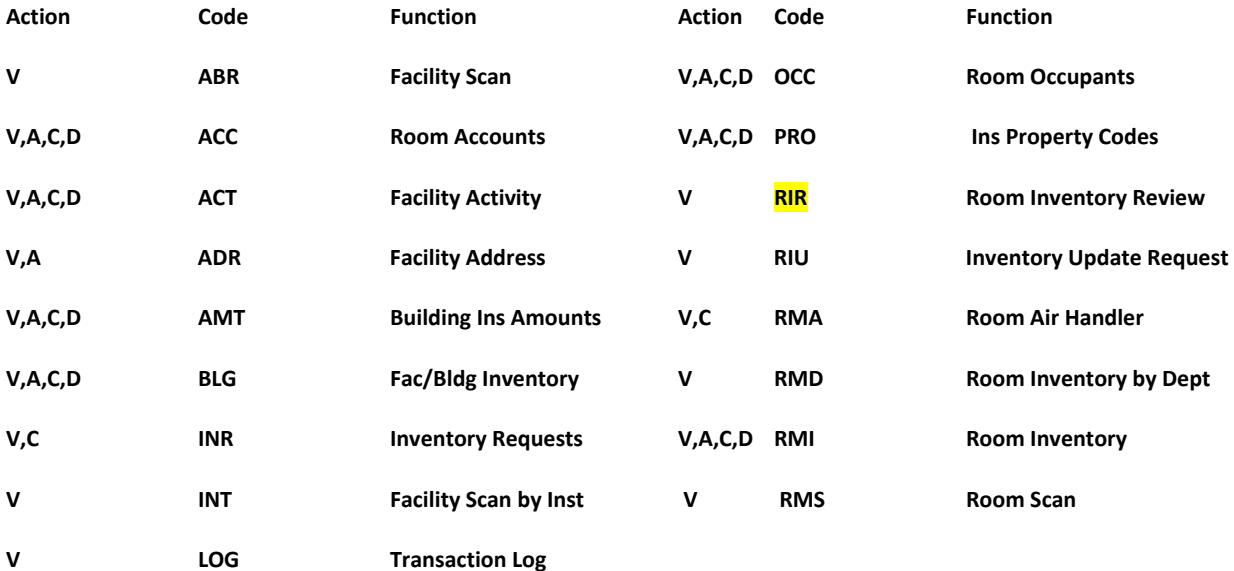

**PF1=Logoff PF2=FACMENU PF4=FACMCOD PF5=Classroom**

#### **Room Inventory Review:**

### **Example Screen**

**ROOM INVENTORY REVIEW 06/22/10 11:39**

**ENTER DEPARTMENT CODE**

**Action ==> V (A/Add, C/Change, D/Delete, V/View) Code ==> RIR**

**Fac Abbr: Nbr: Wing: Room Pfx: Nbr: Sfx: Parish:**

**Department:**  $\frac{18970}{20}$  *Printer:* 

**Facility Inst**

**S LC Nbr Code Building Name Room Sta Usoe Pcs Pct**

**PF2=FACMENU PF3=FACMINF PF4=FACMCOD PF5=Print PF6=Req Upd PF7=Up PF8=Down**

#### **Room Inventory Review Cont'd:**

### **Example Screen**

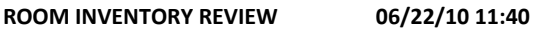

**PRESS PF8 FOR MORE ROOMS**

**Action ==> V (A/Add, C/Change, D/Delete, V/View) Code ==> RIR**

**Fac Abbr: Nbr: Wing: Room Pfx: Nbr: Sfx: Parish:**

**Department: 18970 FAC SERV‐FAC DEV Printer:**

#### **Facility Inst**

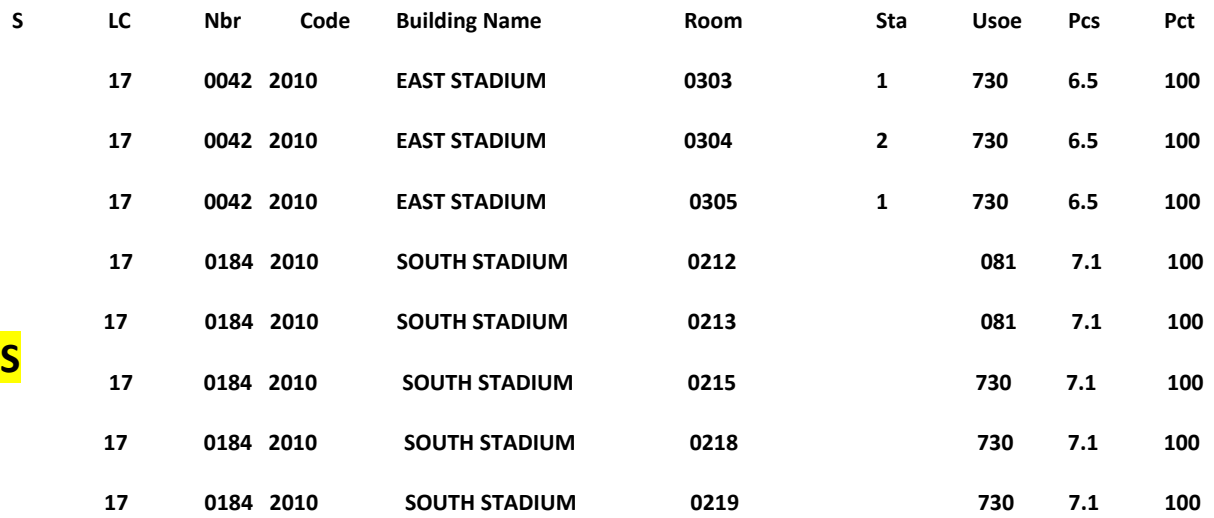

**PF2=FACMENU PF3=FACMINF PF4=FACMCOD PF5=Print PF6=Req Upd PF7=Up PF8=Down**

### **Room Inventory Update Request:**

# **Example Screen**

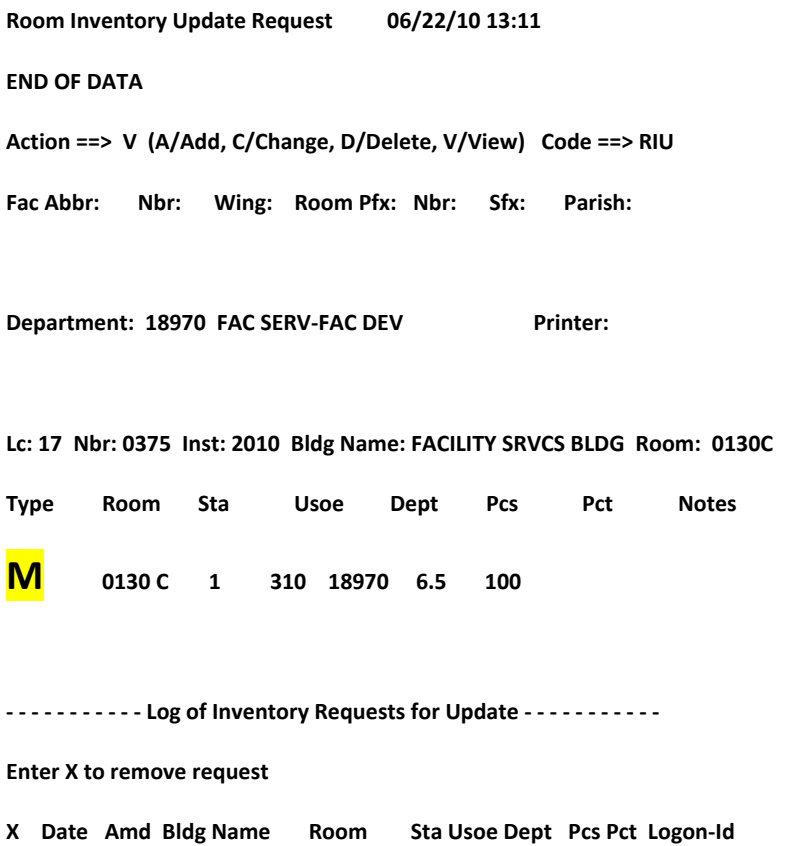

# **Room Inventory Update Request Cont'd:**

# **Example Screen**

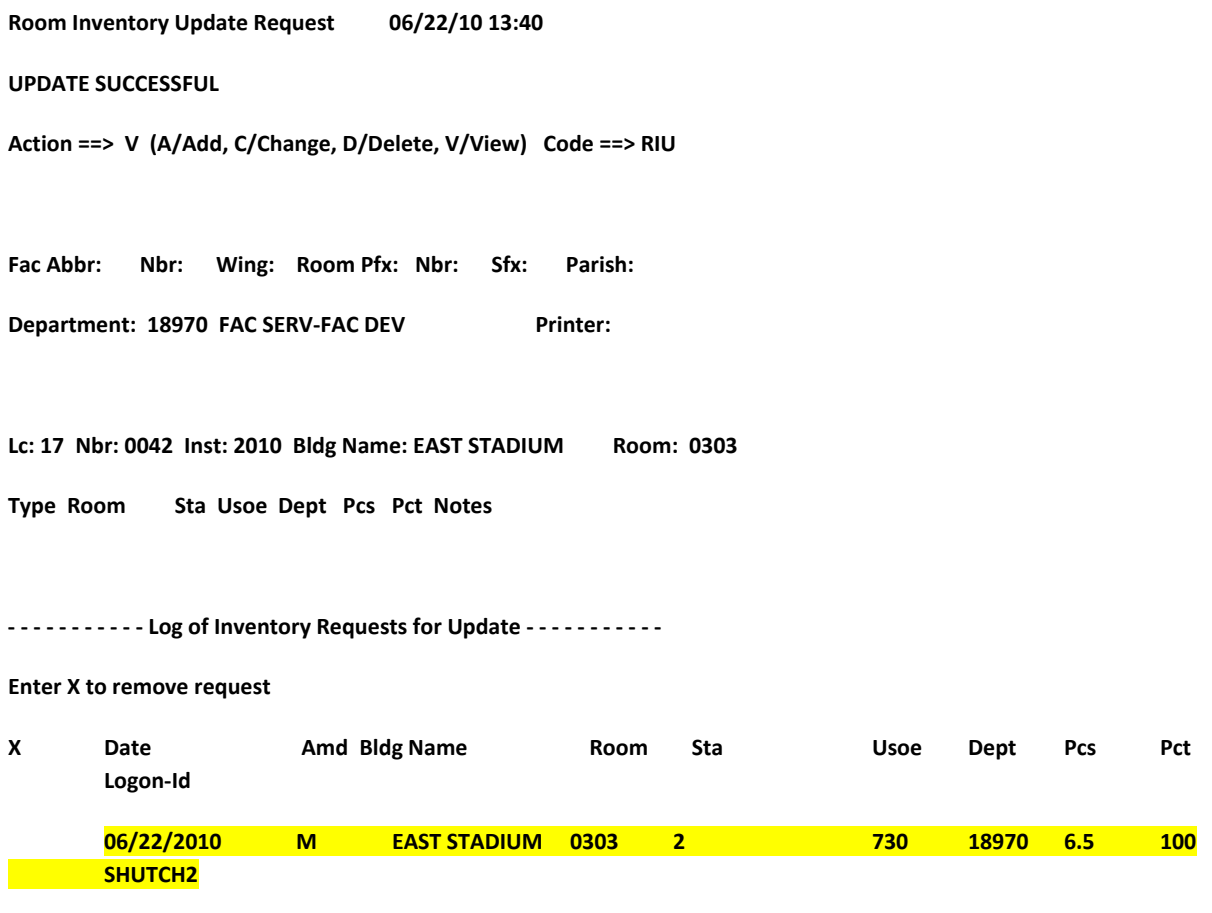

**PENDING**

# **APPENDIX A**

# **Examples of requests to modify and add space.**

Example 1: Modifying space between two departments.

Example 2: Update successful message showing the requests in the log.

Example 3: Modifying space with same department but different PCS codes.

Example 4: Update successful message showing the requests in the log.

Example 5: Adding space in a building using an existing room as a guide.

Example 6: Update successful message showing the requests from below Log of Inventory Requests for Update line.

Example 7: Changing the facility number to add space in another building.

Example 8: Adding space in a building in which the department currently does not currently have space.

Example 9: Update successful message showing the requests in the log.

Example 10: Modifying the station count of an existing count of an existing room so that a new room can be added denoting a room split.

Example 11: Update successful message showing the requests in the log.

#### **Example 1: Modifying space between two departments**

**Room Inventory Update Request 06/22/10 13:51 END OF DATA Action ==> V (A/Add, C/Change, D/Delete, V/View) Code ==> RIU Fac Abbr: Nbr: Wing: Room Pfx: Nbr: Sfx: Parish: Department: 18970 FAC SERV‐FAC DEV Printer: Lc: 17 Nbr: 0042 Inst: 2010 Bldg Name: EAST STADIUM Room: 0304 Type Room Sta Usoe Dept Pcs Pct Notes m 0304 2 730 18970 6.5 50 m 18922 50 ‐ ‐ ‐ ‐ ‐ ‐ ‐ ‐ ‐ ‐ ‐ Log of Inventory Requests for Update ‐ ‐ ‐ ‐ ‐ ‐ ‐ ‐ ‐ ‐ ‐ Enter X to remove request**

X Date Amd Bldg Name Room Sta Usoe Dept Pcs Pct Logon-Id

### **Example 2: Update successful message showing the requests from (Exam. 1) below Log of Inventory Requests for Update line**

**Room Inventory Update Request 06/22/10 13:54 UPDATE SUCCESSFUL Action ==> V (A/Add, C/Change, D/Delete, V/View) Code ==> RIU Fac Abbr: Nbr: Wing: Room Pfx: Nbr: Sfx: Parish: Department: 18970 FAC SERV‐UTIL DISTR Printer: Lc: 17 Nbr: 0042 Inst: 2010 Bldg Name: EAST STADIUM Room: 0304 Type Room Sta Usoe Dept Pcs Pct Notes ‐ ‐ ‐ ‐ ‐ ‐ ‐ ‐ ‐ ‐ ‐ Log of Inventory Requests for Update ‐ ‐ ‐ ‐ ‐ ‐ ‐ ‐ ‐ ‐ ‐ Enter X to remove request** X Date Amd Bldg Name Room Sta Usoe Dept Pcs Pct Logon-Id **06/22/2010 M EAST STADIUM 0304 2 730 18922 6.5 50 SHUTCH2 PENDING 06/22/2010 M EAST STADIUM 0304 2 730 18970 6.5 50 SHUTCH2 PENDING**

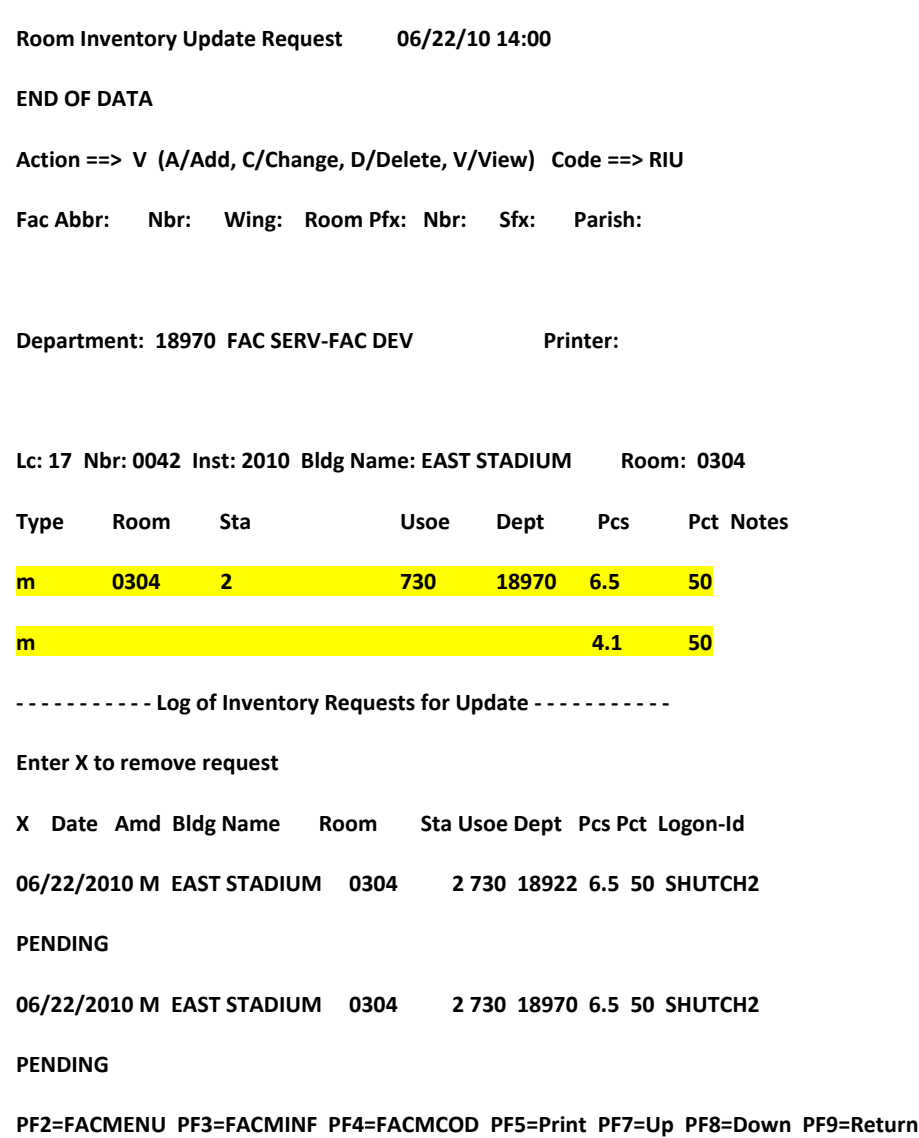

# **Example 3: Modifying space with same department but different PCS codes**

### **Example 4: Update successful message showing the requests from (Exam. 3) below Log of Inventory Requests for Update line**

**Room Inventory Update Request 06/22/10 14:02 UPDATE SUCCESSFUL Action ==> V (A/Add, C/Change, D/Delete, V/View) Code ==> RIU Fac Abbr: Nbr: Wing: Room Pfx: Nbr: Sfx: Parish: Department: 18970 FAC SERV‐FAC DEV Printer: Lc: 17 Nbr: 0042 Inst: 2010 Bldg Name: EAST STADIUM Room: 0304 Type Room Sta Usoe Dept Pcs Pct Notes ‐ ‐ ‐ ‐ ‐ ‐ ‐ ‐ ‐ ‐ ‐ Log of Inventory Requests for Update ‐ ‐ ‐ ‐ ‐ ‐ ‐ ‐ ‐ ‐ ‐ Enter X to remove request** X Date Amd Bldg Name Room Sta Usoe Dept Pcs Pct Logon-Id **06/22/2010 M EAST STADIUM 0304 2 730 4.1 50 SHUTCH2 PENDING 06/22/2010 M EAST STADIUM 0304 2 730 18970 6.5 50 SHUTCH2 PENDING 06/22/2010 M EAST STADIUM 0304 2 730 18922 6.5 50 SHUTCH2 PENDING**

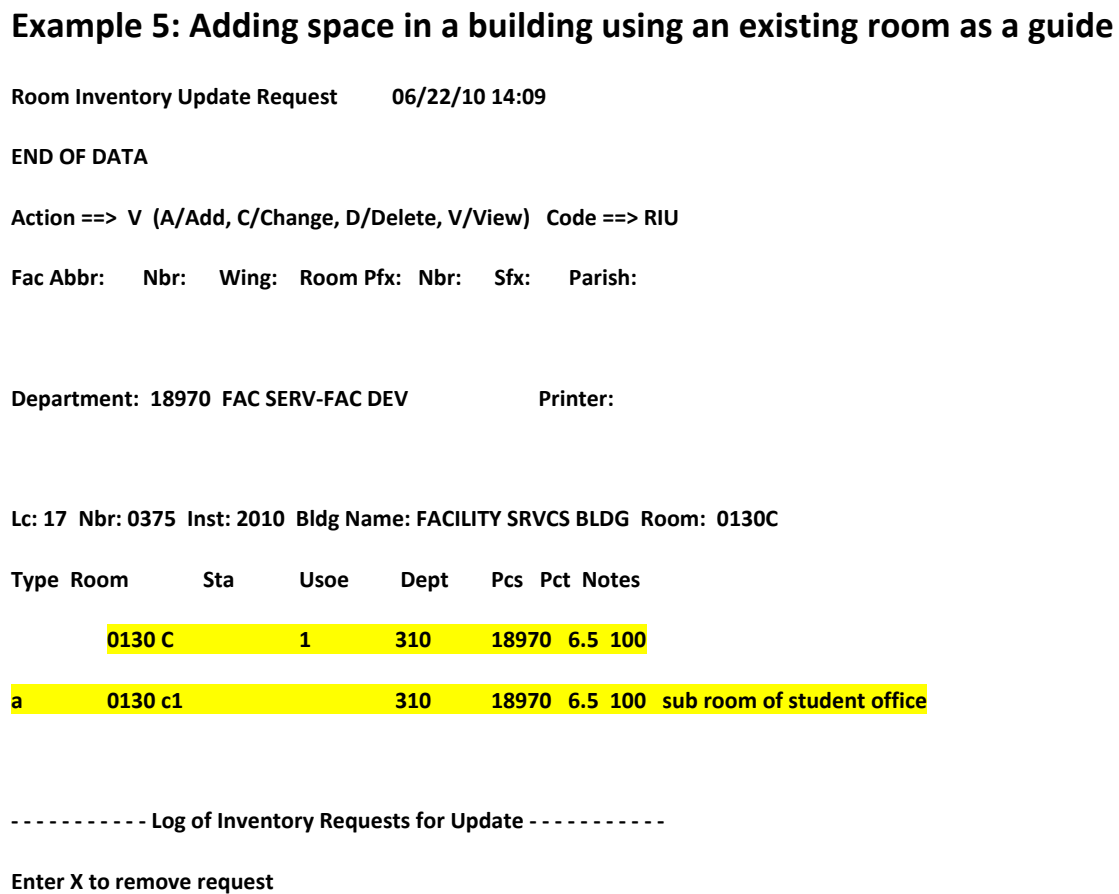

X Date Amd Bldg Name Room Sta Usoe Dept Pcs Pct Logon-Id

### **Example 6: Update successful message showing the requests from (Exam. 5) below Log of Inventory Requests for Update line**

**Room Inventory Update Request 06/22/10 14:12**

**UPDATE SUCCESSFUL**

**Action ==> V (A/Add, C/Change, D/Delete, V/View) Code ==> RIU**

**Fac Abbr: Nbr: Wing: Room Pfx: Nbr: Sfx: Parish:**

**Department: 18970 FAC SERV‐FAC DEV Printer:**

**Lc: 17 Nbr: 0375 Inst: 2010 Bldg Name: FACILITY SRVCS BLDG Room: 0130C**

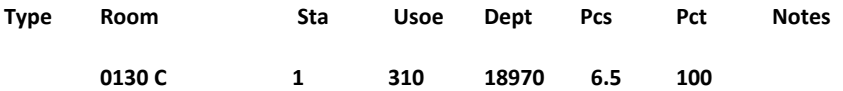

**‐ ‐ ‐ ‐ ‐ ‐ ‐ ‐ ‐ ‐ ‐ Log of Inventory Requests for Update ‐ ‐ ‐ ‐ ‐ ‐ ‐ ‐ ‐ ‐ ‐** 

**Enter X to remove request**

X Date Amd Bldg Name Room Sta Usoe Dept Pcs Pct Logon-Id

**06/22/2010 A FACILITY SRVCS 0130C1 310 18970 6.5 100 SHUTCH2**

**SUB ROOM OF STUDENT OFFICE PENDING**

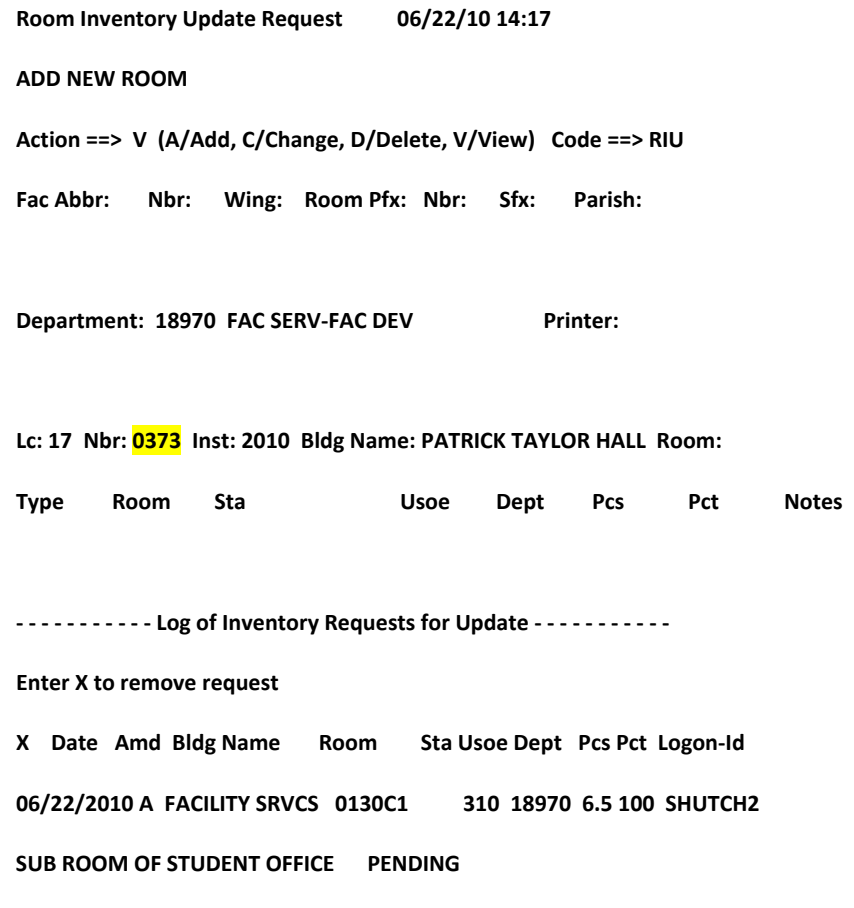

# **Example 7: Changing the facility number to add space in another building**

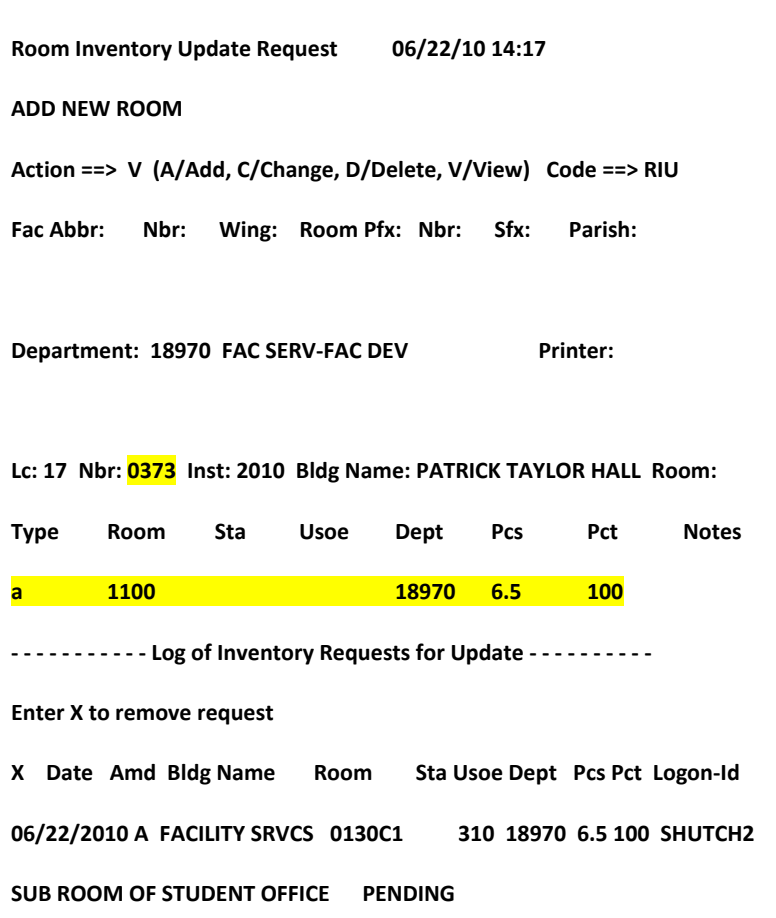

# **Example 8: Adding space in a building using an existing room as a guide**

### **Example 9: Update successful message showing the requests from (Exam. 8) below Log of Inventory Requests for Update line**

**Room Inventory Update Request 06/22/10 14:20 UPDATE SUCCESSFUL Action ==> V (A/Add, C/Change, D/Delete, V/View) Code ==> RIU Fac Abbr: Nbr: Wing: Room Pfx: Nbr: Sfx: Parish: Department: 18970 FAC SERV‐FAC DEV Printer: Lc: 17 Nbr: 0373 Inst: 2010 Bldg Name: PATRICK TAYLOR HALL Room: Type Room Sta Usoe Dept Pcs Pct Notes ‐ ‐ ‐ ‐ ‐ ‐ ‐ ‐ ‐ ‐ ‐ Log of Inventory Requests for Update ‐ ‐ ‐ ‐ ‐ ‐ ‐ ‐ ‐ ‐ ‐ Enter X to remove request** X Date Amd Bldg Name Room Sta Usoe Dept Pcs Pct Logon-Id **06/22/2010 A PATRICK TAYLOR 1100 110 18970 6.5 100 SHUTCH2 PENDING 06/22/2010 A FACILITY SRVCS 0130C1 310 18970 6.5 100 SHUTCH2**

**SUB ROOM OF STUDENT OFFICE PENDING**

### **Example 10: Modifying the station count of an existing count of an existing room so that a new room can be added denoting a room split**

**Room Inventory Update Request 06/22/10 14:29**

**END OF DATA**

**Action ==> V (A/Add, C/Change, D/Delete, V/View) Code ==> RIU**

**Fac Abbr: Nbr: Wing: Room Pfx: Nbr: Sfx: Parish:**

**Department: 18970 FAC SERV‐FAC DEV Printer:**

**Lc: 17 Nbr: 0375 Inst: 2010 Bldg Name: FACILITY SRVCS BLDG Room: 0130**

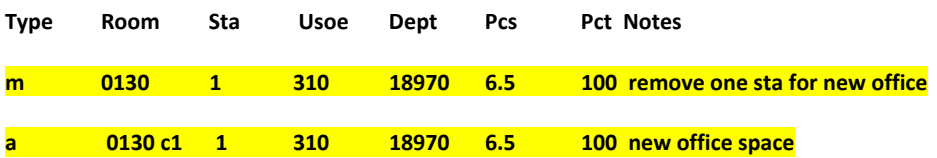

**‐ ‐ ‐ ‐ ‐ ‐ ‐ ‐ ‐ ‐ ‐ Log of Inventory Requests for Update ‐ ‐ ‐ ‐ ‐ ‐ ‐ ‐ ‐ ‐ ‐** 

**Enter X to remove request**

X Date Amd Bldg Name Room Sta Usoe Dept Pcs Pct Logon-Id

### **Example 11: Update successful message showing the requests from (Exam. 10) below Log of Inventory Requests for Update line**

**Room Inventory Update Request 06/22/10 14:33 UPDATE SUCCESSFUL Action ==> V (A/Add, C/Change, D/Delete, V/View) Code ==> RIU Fac Abbr: Nbr: Wing: Room Pfx: Nbr: Sfx: Parish: Department: 18970 FAC SERV‐FAC DEV Printer: Lc: 17 Nbr: 0375 Inst: 2010 Bldg Name: FACILITY SRVCS BLDG Room: 0130 Type Room Sta Usoe Dept Pcs Pct Notes ‐ ‐ ‐ ‐ ‐ ‐ ‐ ‐ ‐ ‐ ‐ Log of Inventory Requests for Update ‐ ‐ ‐ ‐ ‐ ‐ ‐ ‐ ‐ ‐ ‐ Enter X to remove request** X Date Amd Bldg Name Room Sta Usoe Dept Pcs Pct Logon-Id **06/22/2010 A FACILITY SRVCS 0130C1 1 310 18970 6.5 50 SHUTCH2 NEW OFFICE SPACE PENDING 06/22/2010 M FACILITY SRVCS 0130 1 310 18970 6.5 50 SHUTCH2 REMOVE ONE STA FOR NEW OFFICE PENDING**